# **O Fluxo de Tarefas de um AVEA: o (Re)Desenvolvimento do AMEM**

Andre Zanki Cordenonsi – UFSM – andrezc@inf.ufsm.br Fábio da Purificação de Bastos – fbastos@ce.ufsm.br Felipe Martins Müller – UFSM – felipe@inf.ufsm.br

**Resumo:**Este trabalho apresenta a metodologia do fluxo de tarefas para o (re)desenvolvimento de um Ambiente Virtual de Ensino-Aprendizagem, o AMEM 2.0. A partir dos levantamentos realizados através da análise de tarefa, o novo ambiente se mostrou mais adequado em relação a seu interfaceamento e navegabilidade.

**Palavras-chave:** Ambientes Virtuais de Ensino/Aprendizagem, Fluxo de Tarefas, Operacionalizadores Pedagógicos

#### **A LMS Task Flow: The AMEM Development**

**Abstract:** This paper presents the task flow methodology to rebuild a Learning Management System, the AMEM 2.0. From surveys conducted through a task analysis, the interface and navigability approaches are more accessible in this implementation.

**Keywords:** Learning Management Systems, Task Flow, Pedagogical Chains

# **1. Introdução**

Independente das opções tecnológicas presentes e das interfaces mais ou menos elaboradas, a concepção pedagógica definida na elaboração e desenvolvimento de um Ambiente Virtual de Ensino-Aprendizagem se apresenta como um dos seus pilares fundamentais. Diversos ambientes têm sido desenvolvidos de tal forma a manter em suas bases o maior conjunto possível de ferramentas – operacionalizadores pedagógicos – sendo que a decisão de qual sub-conjunto utilizar se torna exclusivamente do professor. Ao analisar diferentes AVEA (*TelEduc, Moodle, AulaNet, Rooda, Claroline, WebCT, Ensinet, AVA, webAula*) é possível verificar que a pedagogia dialógicaproblematizadora não é suportada em sua plenitude nas ferramentas tecnológicas disponíveis. Obviamente, com um pouco de esforço intelectual de imaginação, é possível adaptar uma ou outra ferramenta existente nos sistemas apresentados para a construção de uma didática dialógica-problematizadora. No entanto, tais soluções *forçadas* exigem do professor esforços sobressalentes. Com base na constatação acima e considerando que o pensar sobre o seu próprio atuar é pressuposto básico para a melhoria na qualidade de ensino das instituições, o AMEM (Ambiente Multimídia para Educação Mediada por Computador), foi concebido em sua primeira versão. Seu desenvolvimento foi baseado solidamente em uma concepção metodológica clara e objetiva, onde o professor é levado a adotar uma prática pedagógica que retrate a teoria investigação-ação fundamentadora da definição do sistema[Angotti e Delizoicov, 1990]. Desta forma, os docentes imbuídos da necessidade de estudar suas próprias práticas através deste marco teórico reconhecem o ambiente como uma ferramenta única e inovadora para suas próprias ações. É importante salientar que, ao contrário de outros ambientes educacionais tradicionais, o AMEM não é apenas uma coleção de ferramentas disponíveis.

Através dos operacionalizadores pedagógicos que podem ser escolhidos, o professor pode organizar sua prática docente através da metodologia pedagógica proposta. A primeira versão do ambiente foi desenvolvida em 2003 [Fernández, 2003 e Lauerman, 2003]. Sua concepção deixava claro que o professor, ao desenvolver suas aulas, deveria utilizar como preceito pedagógico a educação dialógica-problematizadora. No entanto, era possível que professores com outras filosofias pedagógicas utilizassem o ambiente, se assim o desejasse. Todo o ambiente fora construído sob esta ótica e, apesar de ser possível a utilização de outras metodologias por parte do educador, ficava claro para este que o principal objetivo do sistema era prover um ferramental que suportasse, além da aprendizagem do aluno, a investigação de suas próprias práticas docentes, ou seja, do ensino em si. Tal abordagem trazia como principal ponto positivo a facilidade de um professor acostumando a metodologia dialógica-problematizadora em desenvolver suas atividades no ambiente; no entanto, seu ponto negativo era exatamente o oposto da asserção acima – professores cuja metodologias divergiam da proposta pelo ambiente consideravam o sistema de difícil compreensão e uso complexo. Através da experiência acumulada durante a utilização dos professores por diversos anos [Cordenonsi *et al.*, 2005], era fácil concluir que uma nova versão do ambiente era necessária.

# **2. Fluxo de Tarefas**

A técnica de *Fluxo de Tarefas* estuda situações existentes e pode ser utilizada desde o início do ciclo de desenvolvimento, quando se faz a identificação dos requisitos. Ela permite saber quem vai usar a interface e o que irá fazer nela, atuando de forma colaborativa para a identificação de requisitos para o sistema. Diversas técnicas similares, diferentes somente no nível de abstração dos dados, podem ser utilizadas para construir um fluxo de tarefas de um sistema: TAG (*Task-Action Grammar*); UAN (*User Action Notation*); GOMS (*Goals Operators Methods and Selection Rules*); KLM (*Keystroke-Level Model*); e HTA (*Hierarchical Task Analisys*).

A diferença entre a análise de sistemas tradicional(ST) e a análise contextual de tarefas(FT) pode ser dada através de cinco pontos básicos [Hoelzel, 2004]:

- metas: na ST, as entradas do sistema são definidas para o desenvolvimento de processos de *software* e estruturas de dados; na FT, as entradas são utilizadas para o desenvolvimento da interface entre usuário e máquina;
- saídas: são construídos modelos de funções e de dados na ST; na FT, são realizadas análises do ambiente de trabalho, da tarefa, cenários da tarefa e modelos da organização das tarefas;
- impactos: implementação da arquitetura modelada na ST; reengenharia da organização da tarefa e modelos de seqüências da tarefa, modelo conceitual do *design*, *design* padronizado de telas na FT;
- foco: o foco da ST é a implementação das limitações técnicas do processamento da informação e as características dos dados; o FT trabalha com as limitações de processamento humano de informações e o modelo de trabalho corrente do usuário;
- objetos de análise: na ST, dados e funções; na FT, usuários, ambiente de trabalho dos mesmo e objetivos do trabalho do usuário.

Os objetivos principais da técnica são: (a) compreender as atividades do usuário do ponto de vista dele próprio, ajudando o analista/projetista a organizar e entender a execução das atividades; (b) informar-se sobre o que os utilizadores fazem, de que forma e por qual motivo; (c) analisar a documentação de como as pessoas realizam seus trabalhos, oferecendo a visão que os usuários possuem da suas tarefas que precisam ser realizadas; (d) considera os aspectos observáveis de uma modelagem cognitiva onde procura as razões pelas quais as pessoas fazem as coisas; (e) identificar as tarefas (atividades necessárias para alcançar um objetivo utilizando um dispositivo); a estrutura de tarefas (organização de subtarefas - seqüências, iterativas e alternativas); e ações (passo necessário para completar uma tarefa, normalmente uma atividade simples, que não envolve nenhum componente de resolução de problemas ou estrutura de controle, e pode ter pouco significado por si só). Para realizar a análise contextual de tarefas, são reunidos usuários que tenham o mesmo perfil de navegação no sistema. Eles são instruídos a cumprir com suas tarefas diárias dentro do objetivo proposto para o sistema que está sendo desenvolvido. Para a construção

dos fluxos de trabalho desenvolvidos pelos usuários, são utilizados observadores, que anotam os procedimentos realizados pelos mesmos. Além disso, é possível se utilizar de câmeras de vídeo para armazenar as informações, que podem ser revisadas quantas vezes forem necessárias.

Ao analisar o *como* um usuário realiza uma tarefa, a organização dos seus afazeres cotidianos é esmiuçada e, desta forma, pode-se estabelecer *quais* tarefas podem ser automatizadas, *quais* informações são relevantes para desenvolver aquela tarefa e como esta se interconecta com outras tarefas, outros sistemas computacionais ou com outros agentes humanos. A análise global da tarefa que está sendo desenvolvida, desta forma, pode ser muito mais rica em detalhes e conter informações pertinentes à implementação de um *software* do que a mera lista de requisitos funcionais. Dois outros aspectos são importantes na utilização desta técnica. O primeiro deles está diretamente relacionado ao fluxo de informação. O funcionamento de um sistema de informação deve suportar a circulação de dados e informações através de procedimentos, técnicas e mecanismos usualmente designados por Tecnologias da Informação. Atualmente, os procedimentos manuais e clássicos de manipulação de informação estão sendo substituídos ou complementados por estas tecnologias. A análise contextual de tarefas pode auxiliar na construção, redefinição e manutenção dos fluxos informacionais ao levar o usuário a pensar sobre seu próprio fazer. Ao construir e observar o fluxo de tarefas que ele próprio realiza, o usuário deixa de ser apenas um consultor e passa a atuar como um agente modificador da sua própria realidade que, por muitas vezes, ele desconhece nas suas nuances. Retrabalho e ineficiência são sintomas comuns de sistemas não automatizados ou semiautomatizados e tais deliberações entre usuários podem ser importantes para a readequação do seu fazer profissional antes da implementação de sistemas informatizados. É importante lembrar que a desconexão entre usuários e desenvolvedores de sistemas de informação é a causa mais comum para o fracasso na implementação de sistemas informatizados, enfatizando aqui a falta de uma ontologia básica que permita o diálogo entre as partes envolvidas, o que ocasiona a incorreta ou incompleta definição dos requisitos.

Por outro lado, o modelo básico gerado pela Análise Contextual de Tarefas, através de um fluxo de tarefas, pode ser facilmente entendido e explicados a usuários leigos. Longe de ser um modelo completo de desenvolvimento, como a UML, o fluxo de tarefas, no entanto, apresenta sua força na simplicidade. Através de fluxos bem definidos, onde tarefas, agentes e decisões de sistema são colocadas de forma clara e transparente, os usuários sentem-se à vontade para realizar comentários ou propor correções de forma mais objetiva do que as listas intermináveis de requisitos ou os modelos orientados a objetos. Estes modelos, que podem e *devem* ser implementados posteriormente, são aspectos que representam a realidade mapeada para o contexto da tecnologia da informação, mas que são totalmente desprovidos de propósito para o usuário comum, que deseja apenas uma ferramenta que facilite o seu trabalho.

Considerando o exposto, a técnica de modelagem através de Fluxo de Tarefas pode ser considerada apropriada para o (re)desenvolvimento de um ambiente virtual de ensinoaprendizagem, principalmente se as falhas expostas pelos utilizadores se concentram nas questões de interfaceamento. Desta forma, foram aplicadas técnicas de modelagem baseada em fluxo de tarefas nos principais utilizadores do ambiente AMEM (professores e alunos que tinham contato com o mesmo). Através da leitura dos comentários colocadas pelos usuários, além da coleta e análise de vídeos que observavam a utilização dos mesmos em relação ao ambiente, alguns pontos específicos foram definidos como principais:

- era necessário readequar a organização da interface: diversos usuários se sentiam perdidos durante a utilização do ambiente, pela sua constante *mudança* em relação ao perfil e quanto a turma e/ou disciplina em que estava inserido;
- o desenvolvimento de ações complexas, que exigiam um grande número de informações concomitantemente, se mostrou um dos principais obstáculos para a utilização correta do ambiente;

• o modelo cognitivo que os usuários mais estavam habituados era a estrutura simples de lista de *links*, disponível na maioria dos motores de busca da internet.

A partir destas observações, foi realizado o (re)desenvolvimento da plataforma, cujas características principais são destacadas nas próxima seções.

# **3. Modelagem da Interface Usuário/Ambiente**

As questões levantadas anteriormente e suas respectivas soluções foram desenvolvidas através dos novos modelos navegacionais para o ambiente buscando uma melhor navegabilidade do mesmo. Neste trabalho, a título de exemplo, é apresentado um modelo construído, salientando as diferenças entre as duas versões do ambiente. A figura 1 apresenta a mudança da navegabilidade para um aluno que deseja responder uma atividade no ambiente. A versão 2.0 do ambiente apresenta uma navegabilidade mais limpa devido a exclusão da opção *Sair* – que poderia ser traduzida como uma troca de sala de aula, conforme relatado na documentação do AMEM 1.0. Apesar desta situação ser bastante comum em um ambiente educacional real, no ambiente virtual ela acabou por gerar dúvidas. A implementação dos atalhos que permitem a troca de uma disciplina por outra foi desenvolvida através de uma barra de navegação do tipo *migalha de pão* que se encontra na parte superior do sistema. Ela contém a estrutura de navegação do ambiente conforme o usuário se desloca por suas ferramentas, permitindo que o mesmo, ao selecionar uma de suas opções, se transfira automaticamente para níveis superiores na árvore de navegação.

Um dos pontos chave da modelagem da nova versão do ambiente AMEM foi a readequação da interface, principalmente no que concerne a sua navegabilidade. Após anos utilizando a primeira versão, se tornou bastante premente que uma grande gama de usuários achava a navegação no ambiente confusa e pouco intuitiva, principalmente no grupo dos professores. Ao entrar no AMEM em sua primeira versão, o aluno tem seis áreas visuais onde se concentra a interface do sistema. A primeira área (número 1 da figura 2) apresenta o menu principal do ambiente. A partir desta, o aluno pode escolher visualizar suas informações pessoais(mudar senha, dados do usuário, mensagens e agenda), acessar as ferramentas de comunicação (mural, notícias, salas de discussão, fóruns e mensagens), entrar em uma disciplina, acessar a biblioteca, obter ajuda sobre o sistema ou sair (de uma turma ou de todo o ambiente). No lado esquerdo do ambiente, se encontra o segundo menu, que se altera conforme a escolha realizada no menu principal. Esta área (número 2) tem a cor alterada conforme a opção do aluno. A área número 3 representa a interface principal do sistema. É nesta que o aluno realmente vai interagir com o ambiente. De acordo com as opções selecionadas no menu principal e no segundo menu, a ferramenta escolhida é apresentada ao usuário que pode, então, realizar as ações desejadas.

Na parte inferior da interface, é apresentada uma barra de estado com três informações. A primeira (número 4) representa a data do sistema. A informação central, número 5, apresenta o nome do usuário. Finalmente, a área número 6 apresenta o perfil do utilizador, que pode assumir quatro papéis: usuário, aluno, professor ou administrador (um aluno é considerado um *usuário* se o mesmo ainda não *entrou* explicitamente em uma disciplina. Ao realizar esta ação, seu perfil passa automaticamente para aluno. Um administrador permanece neste perfil até entrar em uma disciplina, o que acarretará sua mudança para *professor*. É possível também um administrador acessar uma disciplina como aluno, onde seu perfil assumirá este papel). A segunda versão do AMEM também contempla seis áreas visuais ao ingressar no sistema. A interface principal do ambiente pode ser visualizada na figura 3. O aluno, ao ingressar no ambiente, tem sua atenção focada para o canto superior esquerdo, ação esta comprovada por vários estudos [Pires e Alves, 2002][Ribeiro *et al.*, 2003]. Desta forma, se optou por levar todas as informações mais importantes do ambiente para esta região.

CORDENONSI, A. Z. ; MÜLLER, Felipe Martins ; BASTOS, Fábio da Purificação de. *O Fluxo de Tarefas de um AVEA: o*<br>(C. ) D (Re)Desenvolvimento do AMEM. Revista Novas Tecnologias na Educação, Porto Alegre, v. 5, n. 1, 2007.

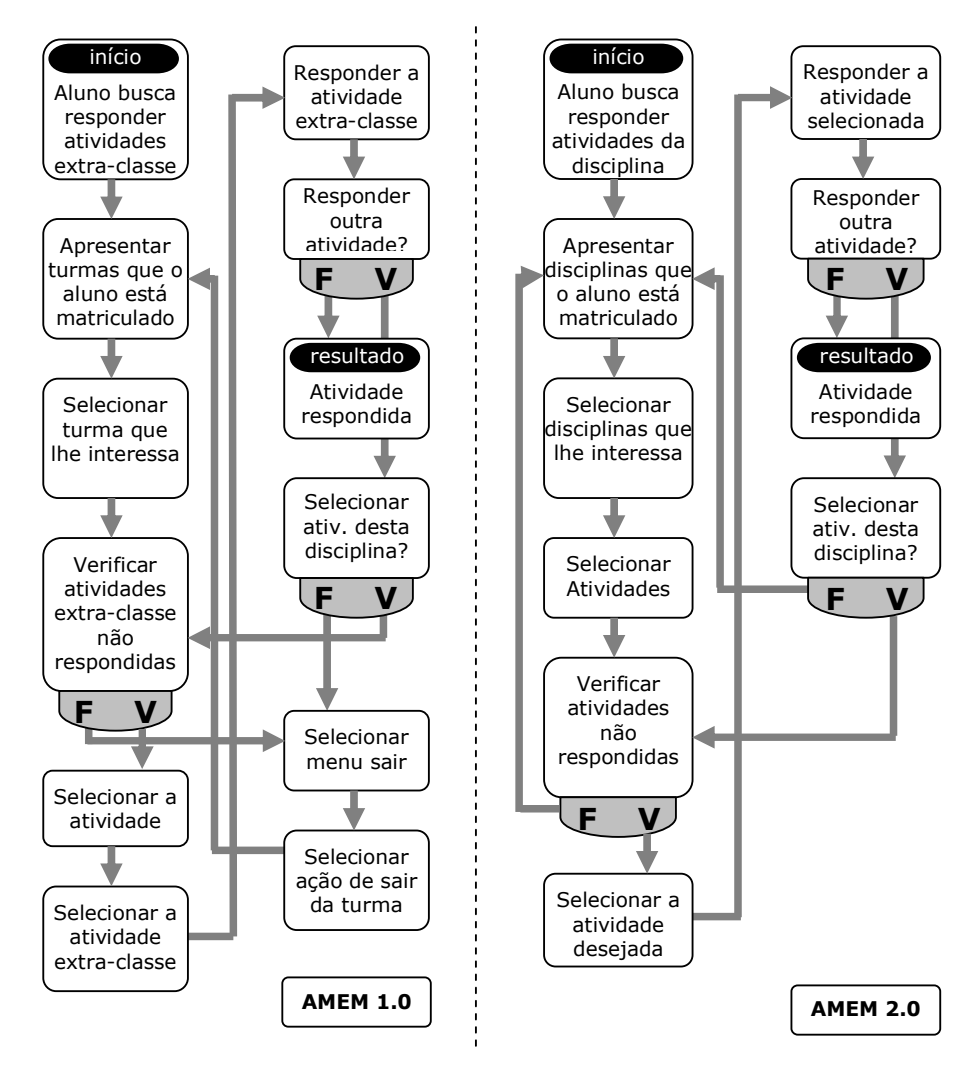

**Figura 1 – Fluxo de Tarefa Responder Atividade** 

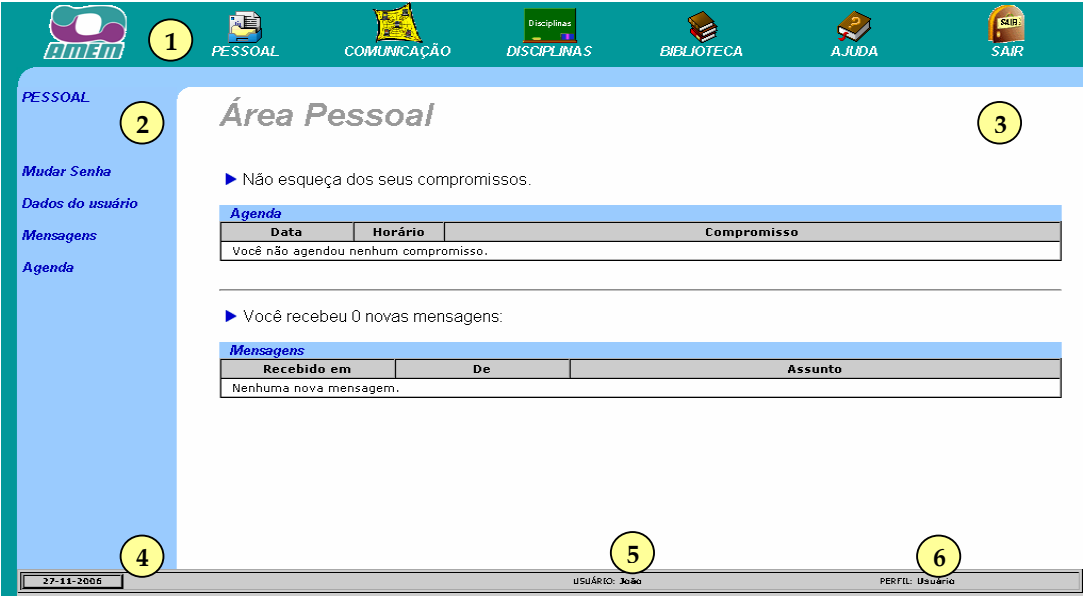

**Figura 2 – Interface Principal do Amem 1.0** 

CORDENONSI, A. Z. ; MÜLLER, Felipe Martins ; BASTOS, Fábio da Purificação de. *O Fluxo de Tarefas de um AVEA: o*<br>(C. ) D (Re)Desenvolvimento do AMEM. Revista Novas Tecnologias na Educação, Porto Alegre, v. 5, n. 1, 2007.

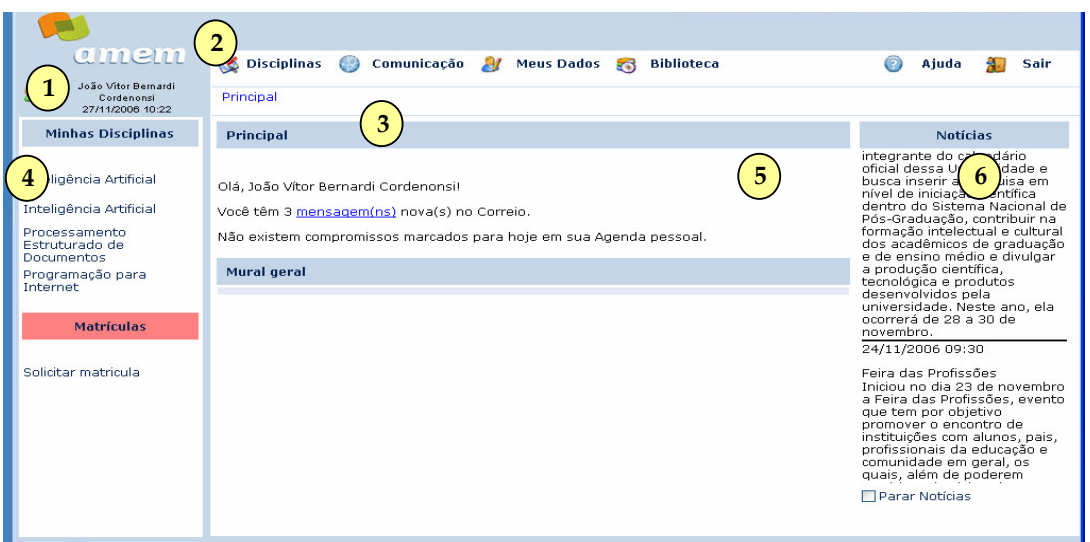

**Figura 3 – Interface Principal do Amem 2.0**

A área número 1 da figura 3 apresenta as três principais informações disponíveis para o utilizador: seu nome, a data e hora do sistema e seu perfil, representado graficamente por um ícone que, ao ser selecionado pelo clicar de um apontador gráfico, apresenta uma mensagem na tela informando o perfil do usuário. A segunda área (número 2) revela o menu principal do sistema. A partir deste, o aluno poderá acessar todas as funcionalidades do mesmo: disciplinas (onde são apresentadas todas as disciplinas que o aluno está cursando atualmente), comunicação (ferramentas de correio eletrônico, mural, sala de discussão, notícias e fóruns), meus dados (gerenciamento da senha pessoal, alteração dos dados do usuário, agenda pessoal e gerenciamento de uma pasta virtual, onde arquivos e endereços eletrônicos podem ser cadastrados e compartilhados), biblioteca (busca de bibliografias cadastradas no ambiente, virtuais ou não), ajuda do sistema e a opção de sair do ambiente.

A área três representa o que comumente é conhecido como *migalhas de pão*. Este menu dinâmico apresenta ao usuário sua real posição dentro do ambiente, informando rapidamente onde o aluno se encontra e fornecendo uma forma eficaz do usuário retornar ao(s) estado(s) anterior(es). A área número 4 representa o segundo menu do sistema, que é alterado de acordo com a escolha no menu principal. Ao selecionar uma opção no menu principal ou no segundo menu, a interface se altera para representar a seleção escolhida pelo aluno A área principal da interface é representada pela união das sub-áreas 5 e 6. A sub-área 6 apresenta as notícias cadastradas no ambiente. Ao entrar no sistema, o aluno visualiza as notícias do ambiente e, ao selecionar uma disciplina, as notícias particulares da turma em questão. Para as demais opções, há uma fusão das duas áreas, formando a interface principal, responsável pelo verdadeiro intefaceamento entre o aluno e o ambiente. A seguir, são apresentados outras modificações no ambiente que foram desenvolvidas através da modelagem do fluxo de tarefas.

#### *3.1 Entrada e Saída Explícita de uma Disciplina*

Na primeira versão do ambiente AMEM, ao escolher uma determinada turma no menu *Disciplinas*, todo o sistema se alterava e passava a conter as ferramentas/informações exclusivas daquela turma. Por exemplo, no menu *Comunicação,* seria disponibilizado para o usuário as notícias, murais, fóruns e salas de discussão da turma selecionada. Caso o usuário, independente de qual seja, buscasse uma informação de outra turma, era necessário *sair* explicitamente daquela turma através do menu *Sair* e escolher uma nova turma no menu *Disciplinas*. Esta troca constante

de perfil acarretava uma sobrecarga cognitiva que se tornava onerosa para os usuários. Dependendo da necessidade, caso o utilizador não tivesse certeza de qual turma ele necessitava a informação, era necessário *entrar* e *sair* de cada uma das disciplinas que o mesmo se encontrava matriculado (ou era responsável, no caso do *professor*) até encontrar o que buscava. Além disso, foi relatado por diversos docentes que, apesar da informação de seu perfil estar presente na interface durante todo o tempo, muitas vezes eles se encontravam perdidos no ambiente, sem ter certeza se o mesmo estava dentro de uma disciplina ou de uma turma. Tal fato ocorria pois a barra de informações se localizava no canto inferior do ambiente, o que tornava a visualização precária. Para evitar esta sobrecarga de informações e diminuir o número de passos necessários para se chegar à informação desejada, a nova versão teve como opção de projeto a exclusão definitiva da entrada/saída explícita de uma determinada disciplina. No sistema AMEM 2.0, o aluno pode passar de uma disciplina para a outra sem necessariamente ter que *sair* da anterior, economizando tempo. Utilizando a metodologia da *migalha de pão*, ele sempre tem a informação de onde está e como pode retornar a um estado anterior para chegar a outra opção.

# *3.2 Novos Operacionalizadores Pedagógicos*

A necessidade de construir novos operacionalizadores pedagógicos, incluindo também formas de utilização do ambiente que não estejam estritamente baseadas na concepção pedagógica original, se mostrou uma preocupação constante dos utilizadores. A opção de projeto para a nova implementação do AMEM 2.0 se concentrou na possibilidade da criação, inserção e manutenção de novos operacionalizadores pedagógicos através da implementação de objetos educacionais manipuláveis (objetos de aprendizagem). Esta possibilidade é um objetivo interessante por si mesmo e fornece subsídios e ferramental importante para os diversos aspectos das ações educacionais dos professores. Ao mesmo tempo, propicia aos docentes, cujo embasamento teóricometodológico diverge do escolhido para o sistema, uma gama maior de práticas educacionais que não são completamente atreladas ao sistema original. Da mesma forma, a redefinição dos três operacionalizadores pedagógicos como uma ferramenta importante, mas não única e não obrigatória liberta as correntes criadas pela instigação do professor à prática da investigação-ação. Sendo assim, os operacionalizadores escolhidos pelos professores refletirão suas escolhas pedagógicas, e não o contrário. O cadastramento de um objeto de aprendizagem no ambiente AMEM 2.0 é realizado através do preenchimento de um cadastro baseado no *BaseScheme* do *Learning Objects Metadata*[Dutra, 2003]. Assim como os demais operacionalizadores, os objetos de aprendizagem são cadastrados através de um assistente. Os *Assistentes* são a resposta às inquietações dos professores a necessidade de cadastros demorados e que possuíam inúmeras opções apresentadas de uma só vez. Através deste tipo de modelagem, as opções e informações são agrupadas de acordo com o contexto, dividindo uma tarefa complexa em uma seqüência de atividades.

# *3.3 Nomenclatura, Atividades e Agendamentos*

A nomenclatura do ferramental disponível para os professores e alunos se tornou um empecilho ao entendimento do sistema e à visualização e leitura dos operacionalizadores pedagógicos. Para compreender tal fenômeno, salienta-se a seguir de que forma os docentes poderiam estruturar suas atividades dentro do ambiente através dos operacionalizadores disponíveis. O AMEM 1.0 possuía três operacionalizadores: *programação, atividade extraclasse* e *colaboração.*  O primeiro operacionalizador, *programação*, se referia ao programa estabelecido para uma determinada aula/encontro. Neste, era possível cadastrar o nome e os elementos da Matriz Dialógica Problematizadora que o docente pretende responder em relação aquela aula/encontro. Após este cadastro básico, o professor poderia *registrar* a aula. Um registro de uma programação possuía um tempo (em minutos), um assunto e uma ordem (em relação aos demais registros daquela programação). Uma vez definido um *programa* para uma disciplina, este poderia ser utilizado em todas as turmas da mesma, poupando o retrabalho de definir novamente a estrutura da aula/encontro novamente.

Logo, um professor só pode definir uma *programação* inserido em uma disciplina. Ao ingressar em uma turma, ela não pode gerenciar as programações definidas anteriormente. A sua localização em relação a disciplina e/ou turma em que o docente se encontra está disponível na barra de estado. A premissa de reutilização dos operacionalizadores também é verdadeira para as *atividades extra-classe* e a *colaboração*. O operacionalizador *Atividade extra-classe* segue a mesma estrutura básica da *programação.* Inserido em uma disciplina, o docente pode definir a atividade através do cadastro do seu nome e das observações referentes à mesma, onde o professor poderá detalhar as questões que ele pretende serem respondidas pelos alunos. O terceiro e último operacionalizador da primeira versão do ambiente foi denominado *atividade de colaboração.* Esta atividade compreendia a possibilidade do aluno contribuir de forma decisiva com a próxima aula/encontro ou responder alguma questão que remetesse aos conteúdos didáticos que seriam discutidos posteriormente. Novamente, seguindo a mesma premissa dos anteriores, o docente deveria estar inserido em uma disciplina para definir/gerenciar uma atividade de colaboração. O cadastro da mesma envolvia a definição do seu nome, a escolha da *programação* a qual a colaboração estava vinculada (ou seja, era necessário ter uma programação futura prévia para que a colaboração pudesse ser efetuada) e duas escolhas: se o aluno responderia com a colaboração diretamente no sistema (*área para colaboração*) e se o docente pretendia anexar uma bibliografia para análise (*literatura recomendada*). É importante salientar que somente o operacionalizador *atividade de colaboração* possuía a opção de inserir bibliografias (virtuais ou não) para o aluno. Os demais operacionalizadores não possuíam esta opção. Após cadastrar uma atividade de colaboração, o docente poderia anexar as bibliografias previamente cadastradas na biblioteca do ambiente.

No entanto, o mero cadastramento dos operacionalizadores para uma disciplina não implica diretamente na disponibilização dos mesmos para os alunos. Considerando a premissa que, uma vez cadastrado um operacionalizador, este pode ser utilizado diversas vezes em diversas turmas da mesma disciplina, é necessário um passo adicional para que os alunos realmente tenham acesso à estrutura preparada pelo professor. No AMEM 1.0, os três elementos devem ser agendados ao mesmo tempo sob um encapsulador de alto nível, que era apresentando aos alunos e professores como *atividades*. Desta forma, ao entrar no ambiente, os mesmos tinham acesso às *atividades* da turma e, ao selecionar uma determinada *atividade*, ele poderia navegar pelos três operacionalizadores agendados. Cabe salientar que é possível, também, realizar o agendamento de apenas um operacionalizador, sem a co-relação com os demais. Como decisão de projeto para a segunda versão do ambiente, os operacionalizadores foram renomeados para *aula*, *atividade* e *colaboração*, sendo que os mesmos são completamente independentes entre si. O professor, se desejar, pode realizar a conexão entre os mesmos, mas tal via não é obrigatória. A confusão causada pela utilização de nomes parecidos para coisas distintas (*atividade extra-classe* como um possível sub-elemento de *atividade*) da primeira versão, foi eliminada nessa versão. Da mesma forma, os *registros* de uma *programação* forma substituídos por *pontos* de uma *aula*. Ao aproximar a nomenclatura à ontologia utilizada usualmente pelos docentes, a sobrecarga cognitiva causada pelo treinamento da ferramenta tecnológica se torna menos árdua, levando o professor a pensar mais no seu fazer educacional do que na utilização do ambiente por si só. Mais uma vez é importante lembrar que um AVEA, independente de qual seja, é apenas uma ferramenta nas mãos do professor e do aluno. Apesar de se tornar uma peça chave quando se discute a educação à distância, a correta preparação dos encontros (presenciais ou não) e a condução da disciplina é um fator muito mais decisivo para o processo ensino-aprendizagem do que a tecnologia em si. No AMEM 2.0, o cadastramento dos operacionalizadores (bem como grande parte dos demais formulários) é feito através de *assistentes*. Estas pequenas ferramentas guiam o docente, passo a passo, no preenchimento dos formulários e na correta formatação de suas estruturas. Assim como a primeira

versão do ambiente, se optou pela distinção entre a criação dos operacionalizadores e seu agendamento. Desta forma, quando um professor se encontra em uma *disciplina*, ele pode cadastrar *aulas*, *colaborações* e *atividades*. Mais tarde, ao ingressar em uma *turma* desta *disciplina*, ele poderá realizar o agendamento, permitindo, deste modo, a reutilização dos operacionalizadores por diversas turmas. A localização do professor em relação ao seu estado se encontra no menu *migalha de pão*. Como exemplo, consideremos um *assistente* para o cadastramento de uma aula. Inicialmente, é necessário fornecer a descrição da aula. Esta descrição não poderá ser semelhante a nenhuma outra já cadastrada na disciplina específica. Disciplinas diferentes podem conter aulas com o mesmo nome. Ao preencher a descrição e apertar o botão próximo, o assistente passará automaticamente para o próximo passo caso todas as informações necessárias estejam corretas. Caso contrário, uma mensagem de alerta mostrando o equívoco é apresentada ao docente. O segundo passo para a criação de uma aula é a definição dos *pontos* da mesma. Cada ponto deve conter uma descrição e um tempo (cuja granularidade pode ser escolhida entre minutos, horas, dias, semanas, meses, anos e encontros). O terceiro passo define os objetos de aprendizagem anexados aos pontos da aula. Não é necessário que um ponto de aula possua um objeto de aprendizagem anexado, assim como é possível que um ponto possua mais de um objeto de aprendizagem anexado. Todos os objetos utilizados pelos pontos da aula devem estar disponíveis no ambiente antes de serem anexados. O quarto passo é utilizado para a escolha da bibliografia da aula. Diferentemente da primeira versão, o AMEM 2.0 permite a anexação de bibliografias tanto para o operacionalizador *aula* como para o *atividade*. A escolha da literatura é feita de forma gráfica através da lista de bibliografias disponíveis previamente na biblioteca. O próximo passo possibilita a escolha dos elementos da Matriz Dialógica Problematizadora que o docente espera responder durante/após a aula em questão. Ele deve marcar os elementos e anexá-os à referida aula. É importante salientar que, caso o docente não queira se utilizar da MDP ou prefira não anexar elementos a esta aula específica, ele pode simplesmente passar para o próximo passo, deixando todas as opções desmarcadas. Finalmente, após os cinco passos concluídos, é apresentado ao docente um resumo da aula cadastrada e uma mensagem de felicitações, com a opção de *Finalizar o assistente.* 

# **4. Conclusões**

Como relatado anteriormente, alguns aspectos importantes foram considerados nestes últimos quatro anos de utilização do sistema que levaram a equipe multidisciplinar, agora ampliada, a uma nova rodada de discussão para a geração da segunda versão do ambiente onde as seguintes necessidades foram levantadas e desenvolvidas: (a) a necessidade de construir novos operacionalizadores pedagógicos, incluindo também formas de utilização do ambiente que não estejam estritamente baseadas na concepção pedagógica original: a criação e manutenção de novos operacionalizadores pedagógicos através da implementação de objetos educacionais manipuláveis se torna um objetivo interessante por si mesmo e fornece subsídios e ferramental importante para os diversos aspectos das ações educacionais dos professores. Ao mesmo tempo propicia aos professores, cujo embasamento teórico-metodológico diverge do escolhido para o sistema, uma gama maior de práticas educacionais que não são completamente atreladas ao sistema original. Da mesma forma, a redefinição dos três operacionalizadores pedagógicos como uma ferramenta importante, mas não única e não obrigatória, liberta as correntes criadas pela instigação do professor à prática da investigação-ação. Sendo assim, os operacionalizadores escolhidos pelos professores refletirão suas escolhas pedagógicas, e não o contrário; (b) a necessidade da readequação da interface do ambiente: algumas questões relacionadas a interface, no que concerne a escolha de cores e a forma de manipulação dos usuários através dos perfis foi rediscutida. A maior liberdade dos ambientes atuais permite uma melhor harmonização no que concerte a parte estética, sem deixar de lado a necessidade de manter o mesmo visual consistente em todos os navegadores e sistemas, ao mesmo tempo em que a manipulação dos perfis dentro da metodologia do sistema foi alterada. Na concepção atual, o usuário pode trocar de *aula* – ou sala de aula, ou disciplina – sem necessitar sair explicitamente da mesma. O ato de *entrar* em uma disciplina automaticamente o exclui da anterior, poupando trabalho do usuário e tornando a interface mais clara e transparente para alunos e professores. A utilização da modelagem por fluxo de tarefa para a reimplementação do AMEM 2.0 foi bastante produtiva. Através das entrevistas realizadas e da gravação em vídeo dos utilizadores do sistema, se tornou muito mais factível compreender e desenvolver o novo ambiente em uma equipe multidisciplinar. No entanto, apesar de todas as considerações a respeito dos AVEA e de sua importância na condução de disciplinas presenciais, semi-presenciais ou à distância, a simples utilização de um arcabouço tecnológico não é elemento pressuposto para que os objetivos educacionais de um determinado curso/disciplina sejam atingidos. A tecnologia e o ferramental disponível ao professor constituem um conjunto de saberes e instrumentos que devem ser utilizados com parcimônia e sabedoria pelo agente docente. Como foi definido anteriormente, os ambientes virtuais constituem um espaço para o *ensino* e a aprendizagem, constituindo eles próprios *objetos*  deste processo. Deste modo, o papel do professor continua sendo de fundamental importância no processo do desenvolvimento do aluno. Contudo, suas ações são diferenciadas, pois o enfoque tradicional centradas na simples *informação* ou *transmissão de conteúdo* se transformam em práticas colaborativas, onde o educando constrói seu conhecimento a partir de suas ações.

# **Referências**

- Angotti, J. A. P., Delizoicov, D. N. "Met. do Ensino de Ciências". São Paulo: Cortez, 1990.
- Cordenonsi, A. Z. Müller, F. M., Araújo, F. V., De Bastos, F. P., Alonso, C. M. M. C. "Ambiente Multimídia para Educação Mediada por Computador - AMEM." In: VIII Congresso Ibero-Americano de Extensão Universitária, Rio de Janeiro, 2005.
- Dutra, D. "Uma Arquitetura de Biblioteca Digital de Aulas Baseada no Padrão IEEE LOM". Dissertação de Mestrado. PPGCC, UFSC, 2003.
- Fernández, E. G. "Ambiente Multimídia para Educação Mediada por Computador na perspectiva da Investigação-Ação Educacional: Modelagem e Implementação". Dissertação de Mestrado. PPGEP, UFSM, 2003.
- Hoelzel, C. G. "Design Ergonômico de Interfaces Gráficas Humano-Computador: Um Modelo de Processo". Tese de Doutorado, PPGEP, UFSC, 2004.
- Lauermann, R. A. C. "Ambiente Multimídia para Educação Mediada por Computador na Perspectiva da Investigação-Ação: Avaliação e Tutorial". Dissertação de Mestrado, PPGEP, UFSM, 2003.
- Pires, J. A., Alves, P. "A Usabilidade em Software Educativo: Príncípios e Técnicas". Actas do VI Congresso Iberoamericano de Informática Educativa. 2002.
- Ribeiro, C.H.F. Pinto, Chiaramonte, M. S. "Recomendações Básicas para o Projeto Gráfico e Navegacional de Interfaces de Aplicações Educacionais baseadas em Validação Experimental". RENOTE, v.1, n. 2, set. 2003.